# Synapse Training

**VISALIA IMAGING & OPEN MRI 1700 S. COURT STREET VISALIA, CA 93291 (559) 734- 5674**

> Erika Balderas RT (MR)(CT) Radiology Manager

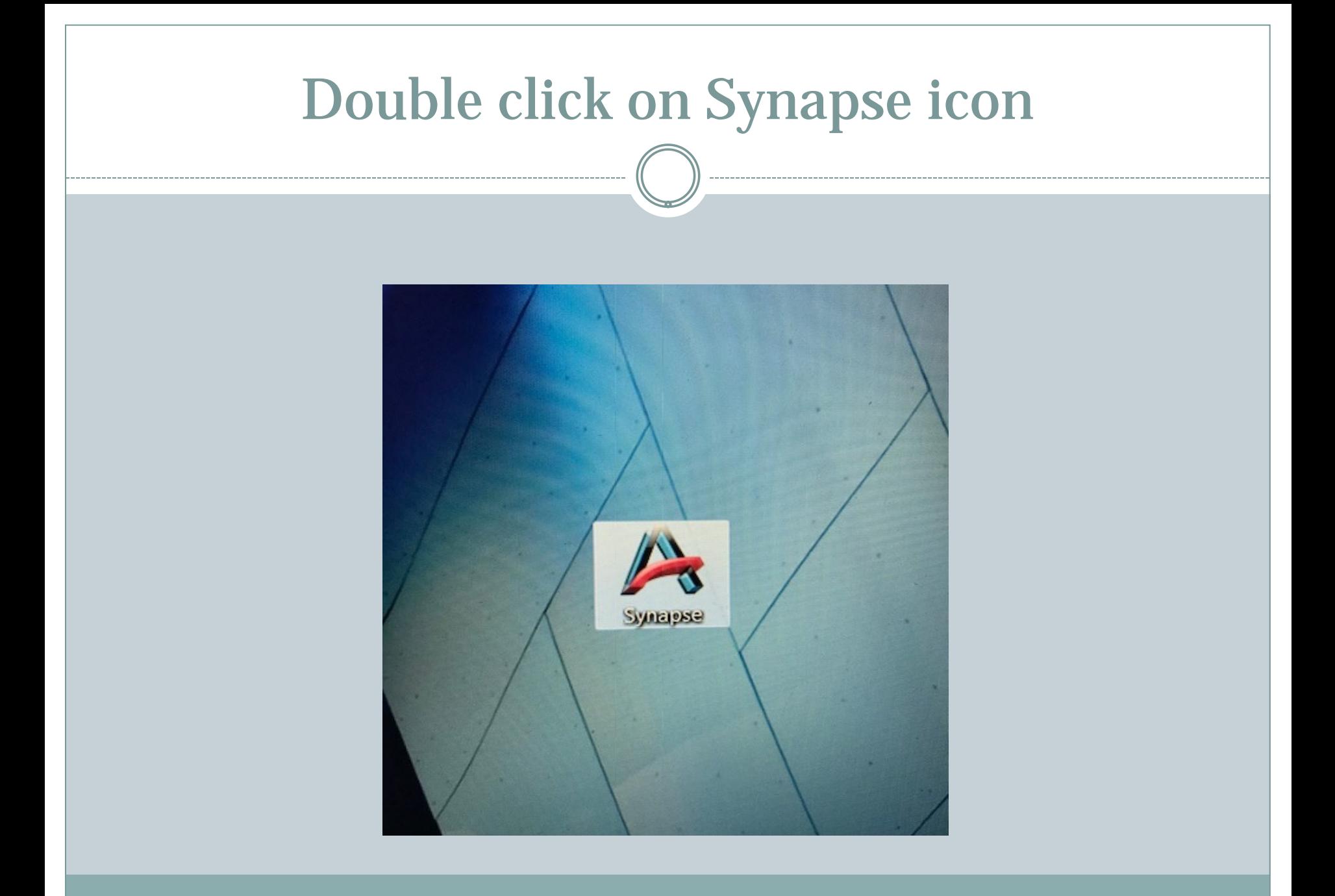

## Logging on to Synapse

### **Enter Username and Password**

## **Double Click on Visalia Imaging**

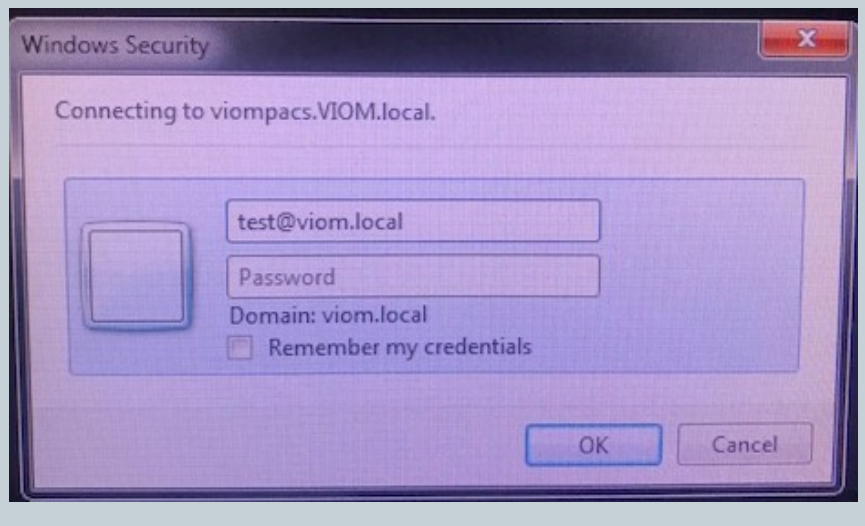

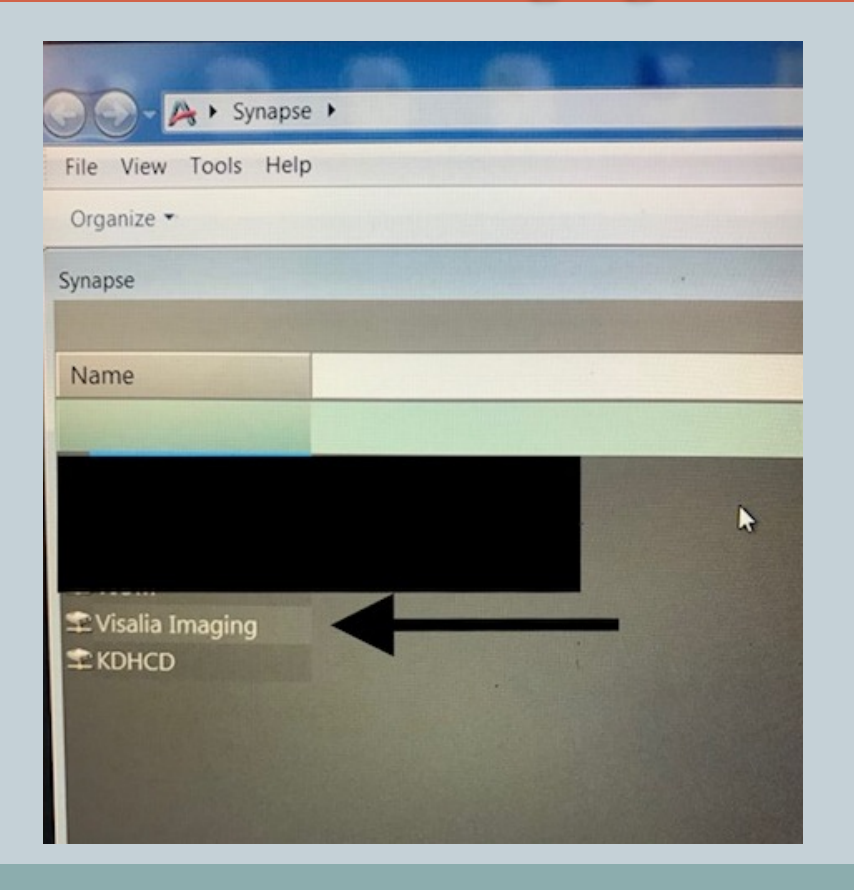

## Open Visalia Imaging and select All Patients

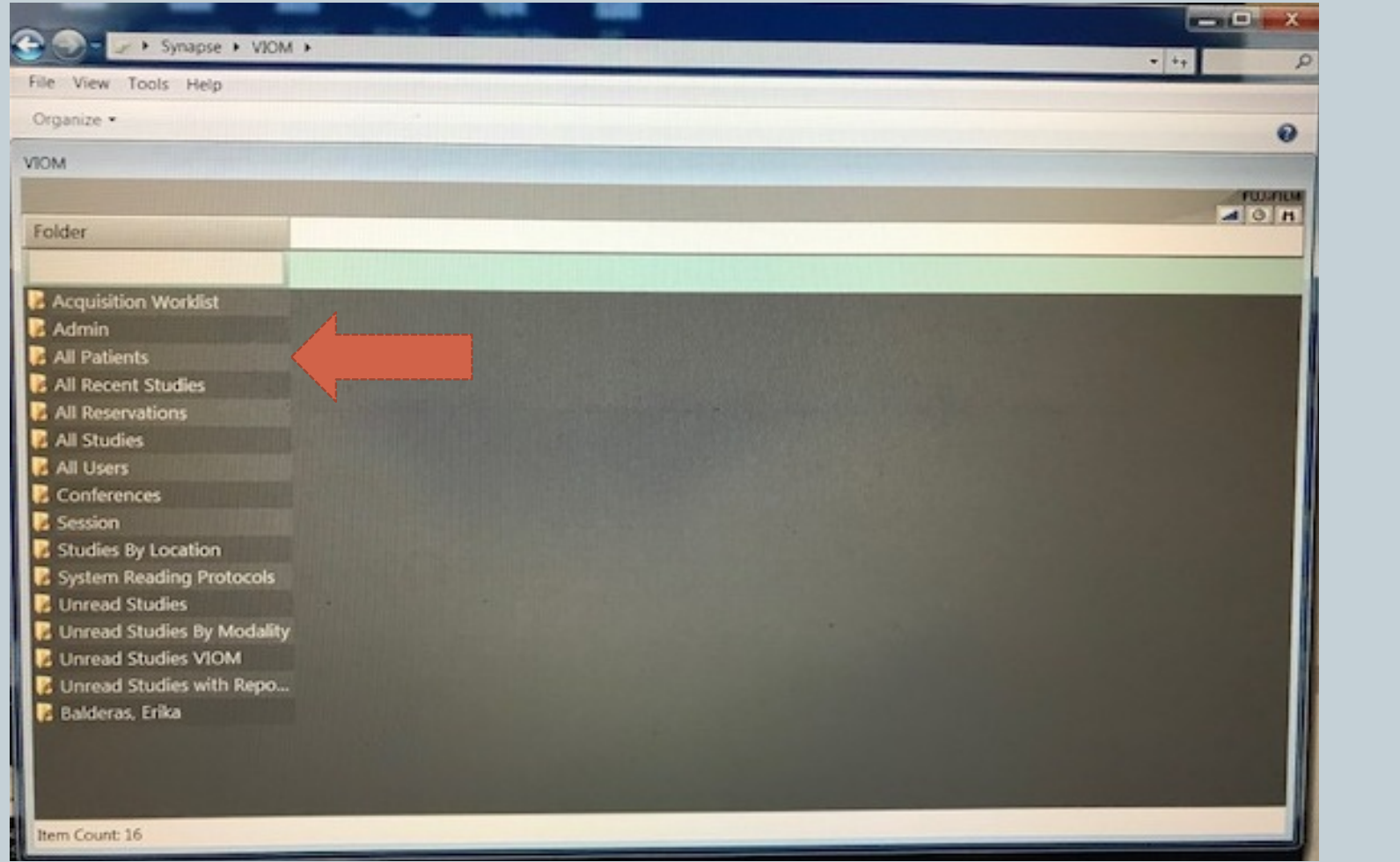

## Enter patient information

### **Select patient by last name or Select patient by birth date**

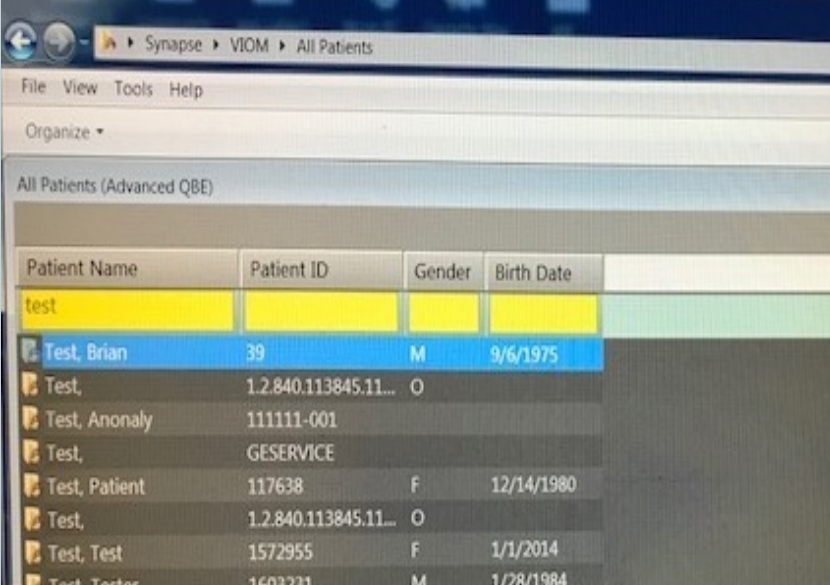

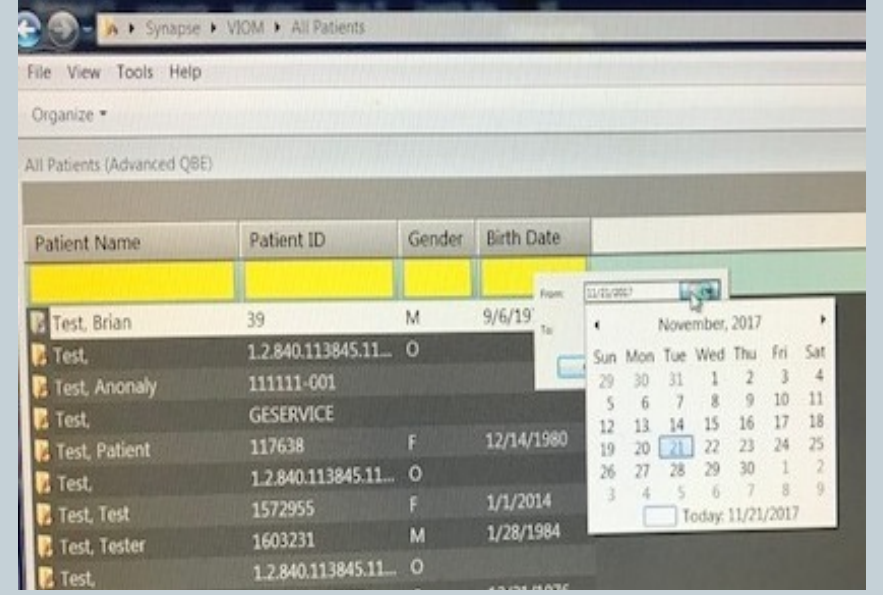

**❖** Once in the patients account you will only click and highlight the study you are needing a report for. (Do not double click, double clicking will open the exam to view images)

**❖ Once you have** selected the exam, you can use the tabs at the bottom left to access the report.

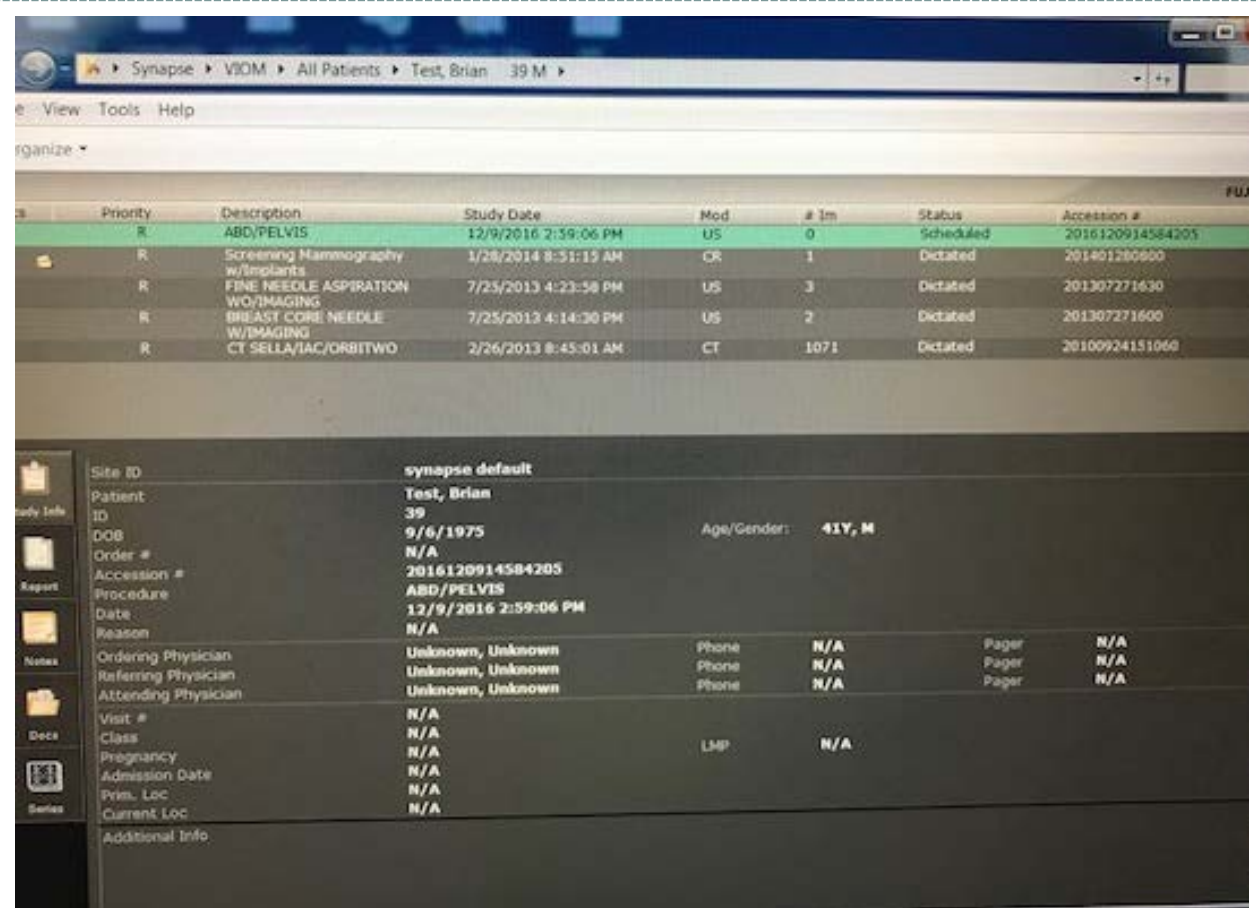

**Once you have double clicked on the patient's name, every study they have had with us since 2002 will be listed.** 

## **Viewing Reports**

 After clicking on the report tab you can right click to print the report or copy and paste the information on to a word document.

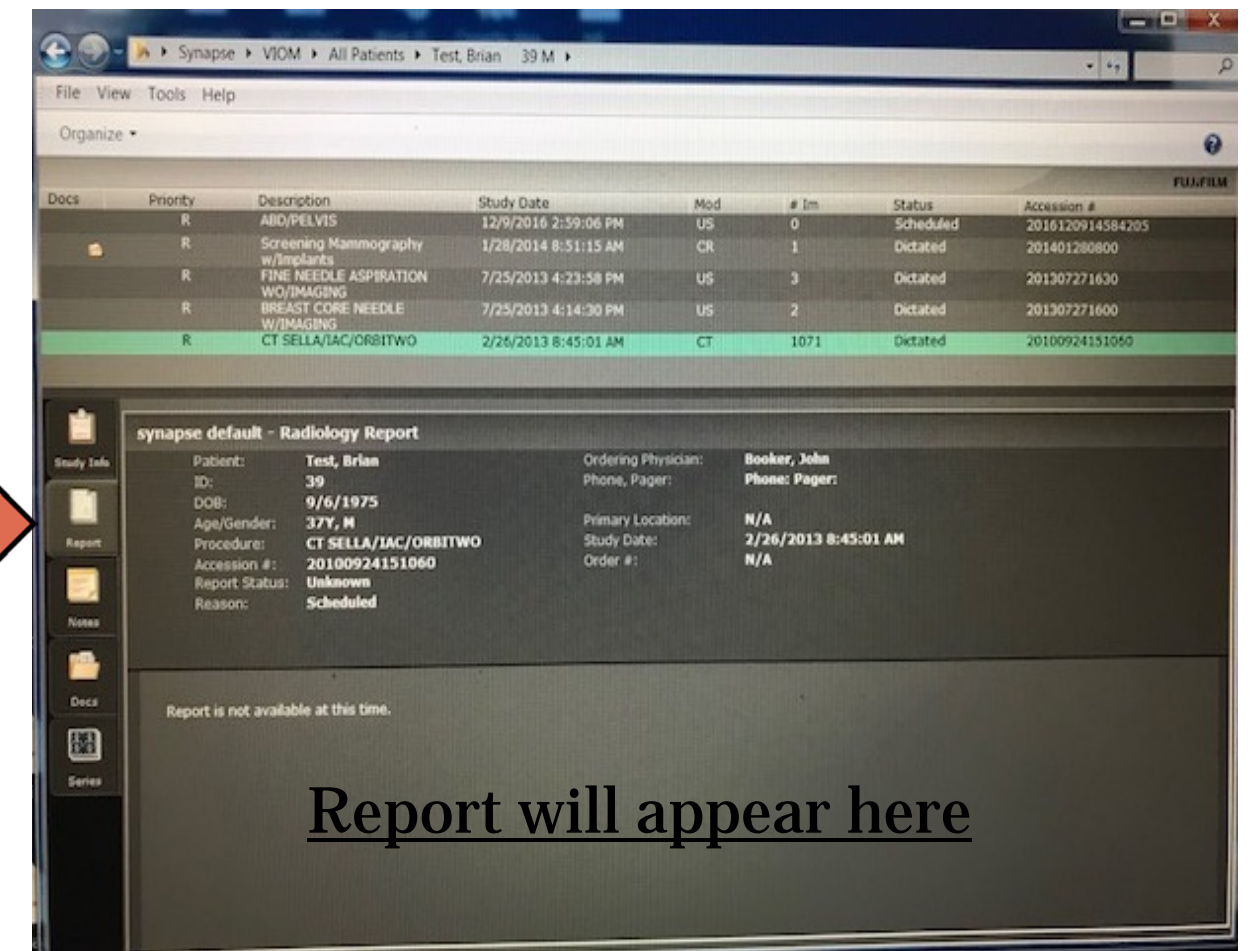

## **Viewing Images**

 If a physician asks to view images, you may double click on the selected exam and the screen will look like this

 Synapse is easy to navigate. You can click and drag or scroll through a set of images.

 To access tools hover the mouse over the icon and it will give you a description. Another set of tools is available by

# **④片** Complete  $\blacksquare \leftarrow \rightarrow \blacksquare \; \blacksquare \; \blacksquare$ or Phantom.<br>IGN/25/2003 14:00:03 **CO-DO-DO-DO**

### Select this square to view thumbnail images

right clicking. Thumbnail of each series in exam

Only on 3D exams such as CT and MRI

## Script Error

### **If you receive this error it's an easy fix on Internet Explorer To fix Script Error:**

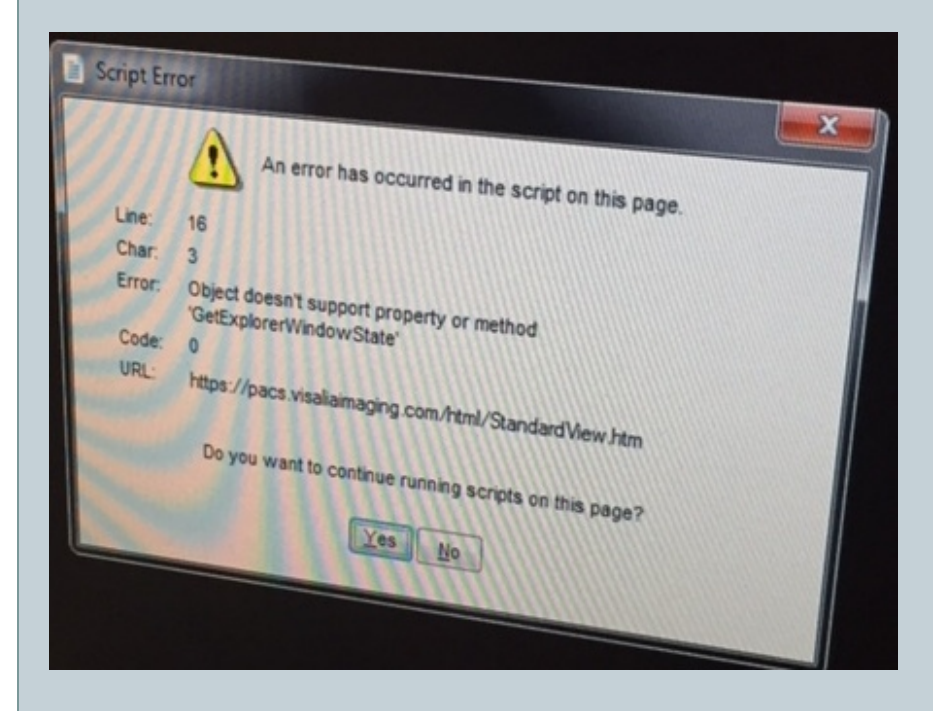

- Open Internet Explorer
- Click on Tools (gear icon in top right corner)
- Select Compatibility View Settings
- Add Visaliaimaging.com
- You may need to log off and back on to Synapse for the change to be recognized.

## Trouble Shooting

### **Trouble logging into Synapse Meed more help?**

- Most assigned usernames are first initial and last name followed by @viom.local
- Visalia Imaging exams can only be accessed through the Synpase icon installed on your desktop. It is not available through Citrix.
- Erika Balderas at 734-5674 ext 110 or [ebalderas@mineralking.com](mailto:ebalderas@mineralking.com)
- Brian Anderson at [banderason@mineralking.com](mailto:banderason@mineralking.com)

# HIPAA

It is imperative that you exercise caution and sound judgment when accessing patient information via synapse so as to protect patient privacy. You should only be accessing patient information that is relative to your office referrals and/or incoming patients. Synapse access is monitored. Any activities deemed to be inappropriate or not directly related to your specific patients will be investigated. Investigation results can result in restriction of access or reporting of HIPAA compliance failures by your organization .

HIPAA is an acronym for "health insurance portability and accountability act." HIPAA was enacted to ensure the privacy and confidential handling of medical information for all patients in the U.S. It applies to all medical and mental health service providers.